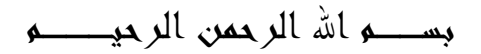

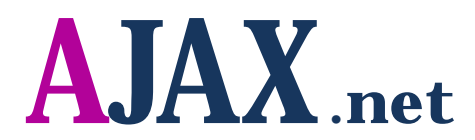

Asynchronous JavaScript And XML = AJAX

بالتمارین

# **Part 3**

تأليف وإعداد

آواز شيخي

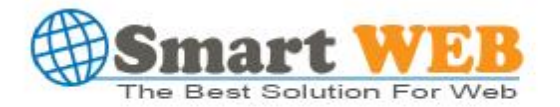

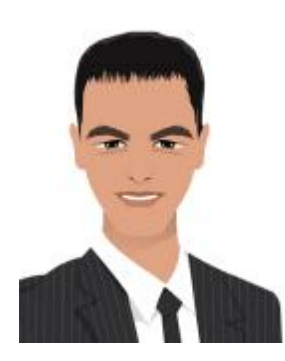

**AWAZ S** 

Dmascuse Syria Mob : +963 955 26 47 66 MSN : smart-vision1@hotmail.com

**أرحب بالعمل في دول الخلیج العربي في مجال تصمیم وبرمجة المواقع الالكترونیة والتدریب لھ باستخدام بیئة** net.

**تاریخ اجاكس:**

مصطلح اجاكس ظھر أول مرة في مقالة بتاریخ ١٨ فبرایر ٢٠٠٥ لكاتب أمریكي وقد وصف مجموعة تقنیات و أسالیب استخدمت من قبل جوجل في جوجل أرث تمكن المستخدم من التعامل مع الموقع الإلكتروني بطریقة تشبھ برامج الحاسوب ، حیث یقوم المستخدم بالقیام بأعمالھ من خلال صفحة واحدة .

**مستقبل اجاكس:**

ھناك الكثیر یعتقدون أنھ سیتحول عالم البرمجیات إلى الویب بمعني انھ یمكنك استخدام البرامج المختلفة من خلال المتصفح وھناك مواقع كثیرة بدأت المشوار مثل تحویل ملفاتك إلى صیغ مختلفة من خلال المتصفح ، فبعضھم قال إن تطبیقات الویب لم تعد صفحات بعد الآن بل أصبحت تطبیقات سطح مكتب حقیقیة.

**تنویھ مھم قبل البدء :** یجب تحمیل الجزء الأول من الكتاب وتعلم كیفیة ربط عناصر اجاكس ببیئة 2008 NET. من خلال الدرس الأول في الجزء الأول من الكتاب یمكن تحمیلھ من الرابط التالي :

AJAX PART 1 <http://www.4shared.com/file/110593220/71ee5e0d/AJAXnet.html>

AJAX PART 2 [http://www.4shared.com/file/133596333/b42db913/AJAX\\_part\\_2.htm](http://www.4shared.com/file/133596333/b42db913/AJAX_part_2.htm)

**ھام: الكتاب** غیر مجاني **یرجى إرسال أي مبلغ إلى الحساب التالي :**

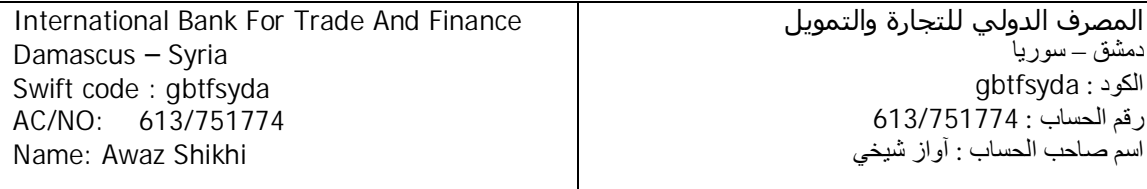

#### **المحتویات**

- عارض صور يعمل بشكل تلقائي عند الضغط على زر التشغیل لیقوم بتبديل عرض الصور الموجودة حسب رغبة المستخدم ويمكنه العارض من التقدم بالصور والرجوع للخلف حسب طلب المستخدم
	- يساعد ھذا التمرين على معرفة مدى قوة كلمة المرور المكتوبة بداخل صندوق النص وذلك بثلاث إشكال مختلفة منھا كتابة كلمة تعبر عن مدى القوة أو عن طريق تكبیر اضھار اللون عند قوة الكلمة..
- طرق مختلفة في تعبئة البیانات الخاصة في صناديق النص لیتمكن المستخدم النھائي من اختیار ما يناسبه من صندوق النص دون الحاجة إلى كتابته
	- Panel يملك ضل جمیل يمكن ان يحتوي إي عنصر نريد استخدامه
	- ثلاثة طرق مختلفة في إدراج التاريخ في صندوق النص وبتنسیق التاريخ المختلفة
- تحديث البیانات الموجودة في الشريط العلوي بحركة بطريقة بثلاثة طرق انیمیشن يتم اختیارھا عبر صناديق الاختیار
	- أشرطة تمرير قیم رقمیة يتم تحديث القیم بشكل مباشرة عند التمرير ويظھر توقیت أخر تحديث لتلك القیم
		- قائمة من الروابط تظھر بالضغط على الرابط الأول
	- صندوق نص عند الضغط علیه تظھر قائمة من الخیارات لنختار منھا اختیار واحد ويتم وضع قیمته في صندوق النص بعد اختیار المناسب

عارض صور يعمل بشكل تلقائي عند الضغط على زر التشغيل ليقوم بتبديل عرض الصور الموجودة حسب رغبة المستخدم ويمكنه العارض من التقدم بالصور والرجوع للخلف حسب طلب المستخدم

الشكل العام للتمرین :

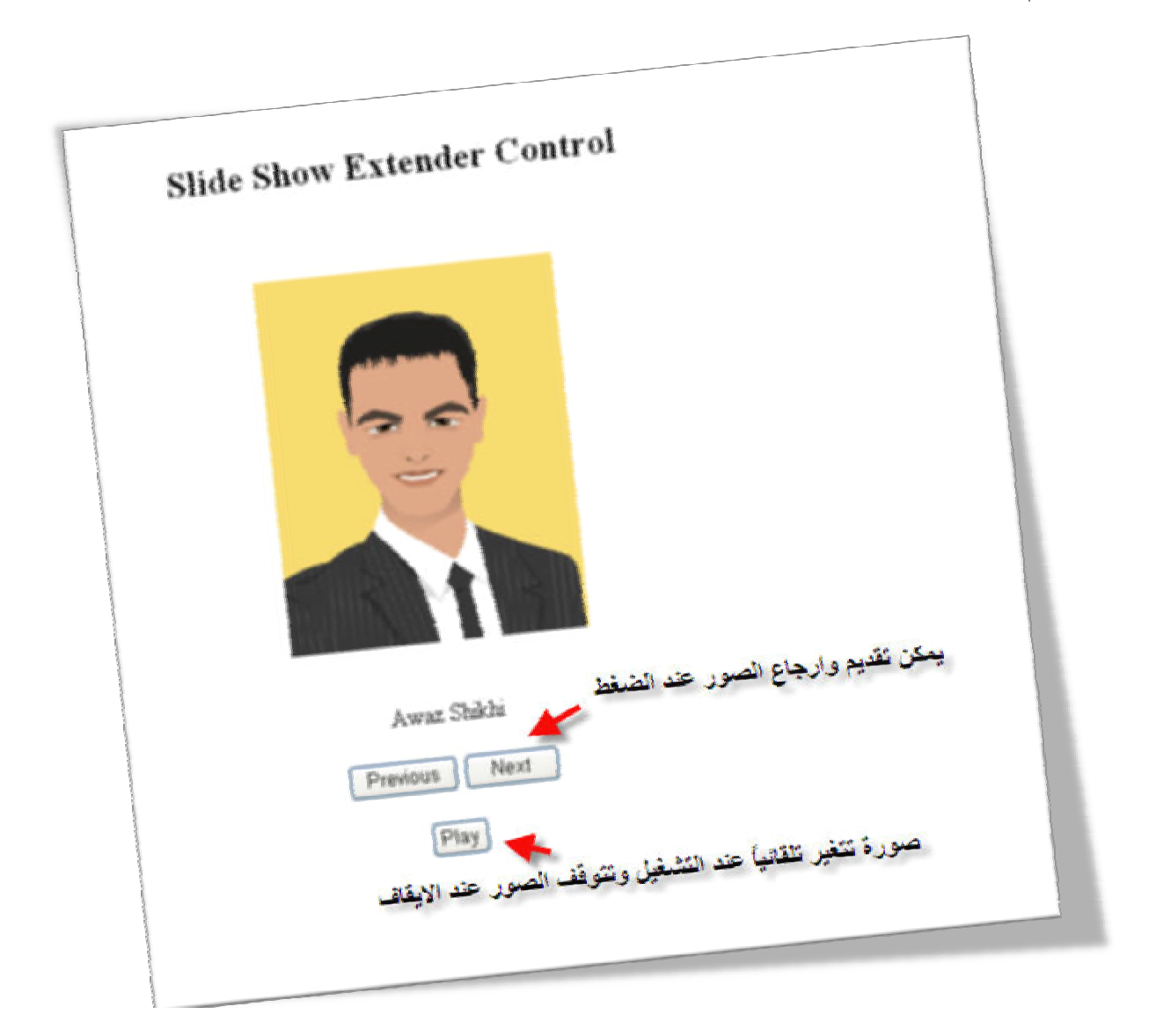

الشكل العام لبیئة العمل :

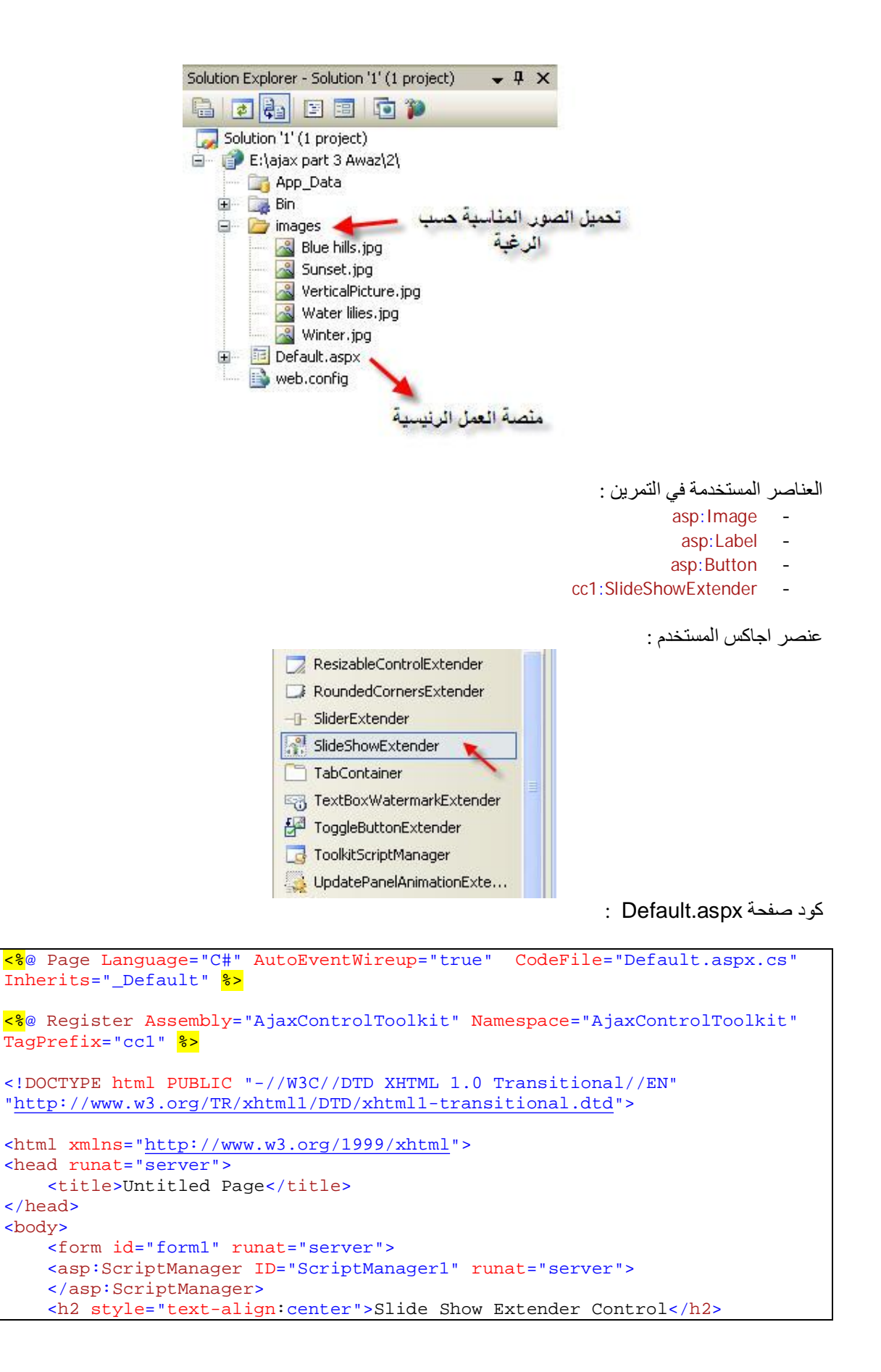

```
 <div> 
     <div style="text-align:center"> 
     <script runat="server" type="text/C#"> 
        [System.Web.Services.WebMethod] 
        [System.Web.Script.Services.ScriptMethod] 
         public static AjaxControlToolkit.Slide[] getslides() 
        { 
            AjaxControlToolkit.Slide[] slides = new
AjaxControlToolkit.Slide[5]; 
            slides[0] = new AjaxControlToolkit.Slide("images/Blue
hills.jpg", "Awaz Shikhi", "Awaz Shikhi"); 
            slides[1] = new AjaxControlToolkit.Slide("images/Sunset.jpg", 
"Muhmad romany", "Muhmad romany"); 
            slides[2] = new AjaxControlToolkit.Slide("images/Winter.jpg", 
"Zedan", "Zedan"); 
            slides[3] = new AjaxControlToolkit.Slide("images/Water
lilies.jpg", "Samir", "Samir"); 
            slides[4] = newAjaxControlToolkit.Slide("images/VerticalPicture.jpg", "Roz", "Roz"); 
             return (slides); 
        } 
         </script> 
           <br />
            br />
             <asp:Image ID="Image1" runat="server" Height="250px"
Width="200px" /><br /> 
            \text{br} />
             <asp:Label ID="lblImageDescription" runat="server" /><br /> 
            \text{chr} />
             <asp:Button ID="Btn_Previous" runat="server" Text="Previous" /> 
             <asp:Button ID="Btn_Next" runat="server" Text="Next"
Width="64px" /><br /> 
            br />
             <asp:Button ID="Btn_Play" runat="server" Text="Play" /><br /> 
         <cc1:SlideShowExtender ID="SlideShowExtender1" 
               AutoPlay="true" ImageDescriptionLabelID="lblImageDescription" 
                Loop="true" NextButtonID="Btn_Next" PlayButtonID="Btn_Play" 
                 PlayButtonText="Play" PreviousButtonID="Btn_Previous" 
                   SlideShowServiceMethod="GetSlides" StopButtonText="Stop" 
                    TargetControlID="Image1" runat="server"> 
         </cc1:SlideShowExtender> 
     </div> 
     </div> 
     </form> 
</body> 
</html>
```
ملاحظات حول الكود البرمجي :

تم تعرف ضمن كود الصفحة كود سي شارب ضمنیاً وعرف بداخل الكود مصفوفة تضم عدد الصور المطلوب إظھارھا في العارض ستلاحظ عند تعریف Slide.AjaxControlToolkit ضمن كود السي شارب قبل تعریف عنصر اجاكس

cc1:SlideShowExtender عدم التعرف على مكتبة الارتباط الحيوي لعناصر اجاكس لكن بعد تعريف عصر اجاكس سیتم تعریف المكتبة بشكل تلقائي من قبل بیئة العمل .

نھایة التمرین الأول

يساعد ھذا التمرين على معرفة مدى قوة كلمة المرور المكتوبة بداخل صندوق النص وذلك بثلاث إشكال مختلفة منھا كتابة كلمة تعبر عن مدى القوة أو عن طريق تكبير اضھار اللون عند قوة الكلمة..

الشكل العام للتمرین :

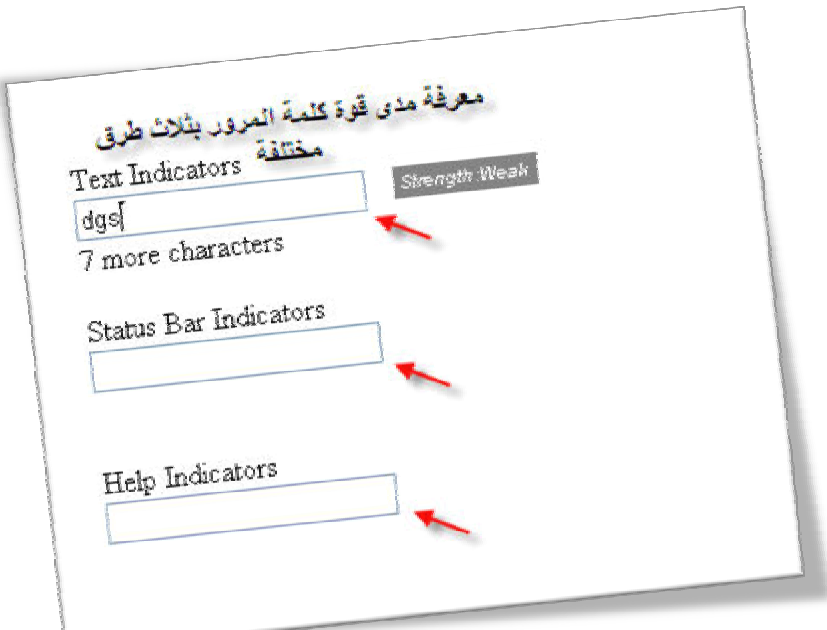

الشكل العام لبیئة العمل :

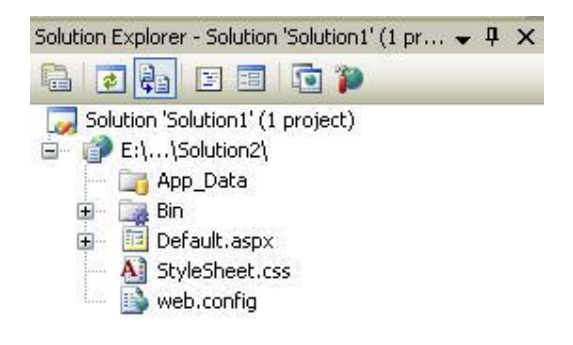

العناصر المستخدمة في التمرین :

- asp:TextBox
	- asp:Label -
- cc1:PasswordStrength -

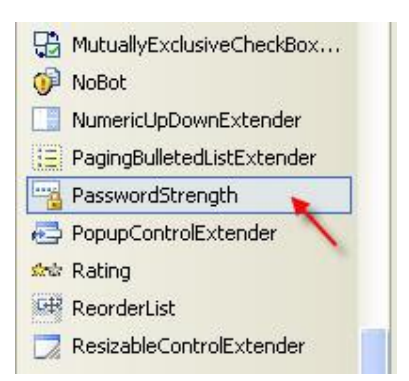

كود صفحة aspx.Default :

عنصر اجاكس المستخدم :

```
<%@ Page Language="C#" AutoEventWireup="true" CodeFile="Default.aspx.cs"
Inherits="_Default" %> 
<%@ Register Assembly="AjaxControlToolkit" Namespace="AjaxControlToolkit"
TagPrefix="cc1" 8>
<!DOCTYPE html PUBLIC "-//W3C//DTD XHTML 1.0 Transitional//EN"
"http://www.w3.org/TR/xhtml1/DTD/xhtml1-transitional.dtd"> 
<html xmlns="http://www.w3.org/1999/xhtml"> 
<head id="Head1" runat="server"> 
    <title>Untitled Page</title>
     <link href="StyleSheet.css" rel="stylesheet" type="text/css" /> 
</head> 
<body> 
     <form id="form1" runat="server"> 
     <asp:ScriptManager ID="ScriptManager1" runat="server"> 
     </asp:ScriptManager> 
     <div> 
    br />
         Text Indicators<br />
       \ <asp:TextBox ID="TextBox1" runat="server"></asp:TextBox>&nbsp;<br
/> 
       knbspi <asp:Label ID="Label1" runat="server" Width="153px"></asp:Label><br
/> 
        br />
          Status Bar Indicators<br />>
        
         <asp:TextBox ID="TextBox2" runat="server"></asp:TextBox><br /> 
        knbsp;
         <asp:Label ID="Label2" runat="server" Width="154px"></asp:Label><br
/> 
       br />
          Help Indicators<br />
         
         <asp:TextBox ID="TextBox3" runat="server"></asp:TextBox><br /> 
        knbspi <asp:Label ID="Label3" runat="server" Width="154px"></asp:Label><br
/> 
            br />
        br />
         <cc1:PasswordStrength ID="PasswordStrength1" runat="server"
```

```
TargetControlID="TextBox1" 
                 DisplayPosition="RightSide" 
                  StrengthIndicatorType="Text" 
                  PreferredPasswordLength="10" 
                  PrefixText="Strength:" 
                  TextStrengthDescriptions="Very 
Poor;Weak;Average;Strong;Excellent"
                  MinimumNumericCharacters="0" 
                  MinimumSymbolCharacters="0" 
                  HelpStatusLabelID="Label1" 
                  TextCssClass="TextIndicator_TextBox1" 
                  RequiresUpperAndLowerCaseCharacters="false"> 
         </cc1:PasswordStrength> 
         <cc1:PasswordStrength ID="PasswordStrength2" runat="server"
TargetControlID="TextBox2" 
                 DisplayPosition="RightSide" 
                  StrengthIndicatorType="BarIndicator" 
                  BarIndicatorCssClass="BarIndicator_TextBox2" 
                  BarBorderCssClass="BarBorder_TextBox2" 
                  PreferredPasswordLength="10" 
                  PrefixText="Strength:" 
                  TextStrengthDescriptions="Very 
Poor; Weak; Average; Strong; Excellent"
                 MinimumNumericCharacters="1" 
                  MinimumSymbolCharacters="1" 
                  HelpStatusLabelID="Label2" 
                  RequiresUpperAndLowerCaseCharacters="true"> 
         </cc1:PasswordStrength> 
         <cc1:PasswordStrength ID="PasswordStrength3" runat="server"
TargetControlID="TextBox3" 
                  TextCssClass="TextIndicator_TextBox3" 
                  DisplayPosition="RightSide" 
                  StrengthIndicatorType="Text" 
                  PreferredPasswordLength="20" 
                  PrefixText="Meets Polixy : " 
                  MinimumNumericCharacters="2" 
                  MinimumSymbolCharacters="2" 
                  HelpStatusLabelID="Label3" 
                  HelpHandleCssClass="TextIndicator_TextBox3_Handle" 
                  HelpHandlePosition="BelowRight" 
                  TextStrengthDescriptions="Not at all; Very Low Compliance; 
Low Compliance; Average Compliance; Good Compliance; High Compliance; Yes" 
                  RequiresUpperAndLowerCaseCharacters="true"> 
         </cc1:PasswordStrength> 
     </div> 
     </form> 
</body> 
</html>
```
ملاحظات حول الكود البرمجي :

یمكن للمطور ان یقوم باختیار الكلمات المناسبة لھ للتعبیر عن مدى قوة كلمة المرور وذلك بتعدیل خصائص عنصر اجاكس حسب الرغبة واللغة المراد استخدامھا او طریقة العرض المناسبة لھ.

كود صفحة StyleSheet.css

```
.TextIndicator_TextBox1 { 
           background-color:Gray; 
           color:White; 
           font-family:Arial; 
           font-size:x-small; 
           font-style:italic; 
           padding: 2px 3px 2px 3px; 
     } 
 .BarIndicator_TextBox2 { 
         color:Blue; 
          background-color:Blue; 
          padding-bottom:1px; 
     } 
 .BarBorder_TextBox2 { 
         border-style:solid; 
          border-width:1px; 
          width:200px; 
          vertical-align:middle; 
     } 
.TextIndicator_TextBox3 { 
           background-color:Blue; 
           color:Yellow; 
           font-size:small; 
           font-variant:small-caps; 
           padding: 2px 3px 2px 3px; 
     } 
.TextIndicator_TextBox3_Handle { 
          width:16px; 
          height:14px; 
          background-image:url(images/Question.png); 
          overflow:hidden; 
          cursor:help; 
\begin{array}{ccc} \end{array}
```
نھایة التمرین الثاني

### **التمرین الثالث :**

طرق مختلفة في تعبئة البيانات الخاصة في صناديق النص ليتمكن المستخدم النھائي من اختيار ما يناسبه من صندوق النص دون الحاجة إلى كتابته

الشكل العام للتمرین :

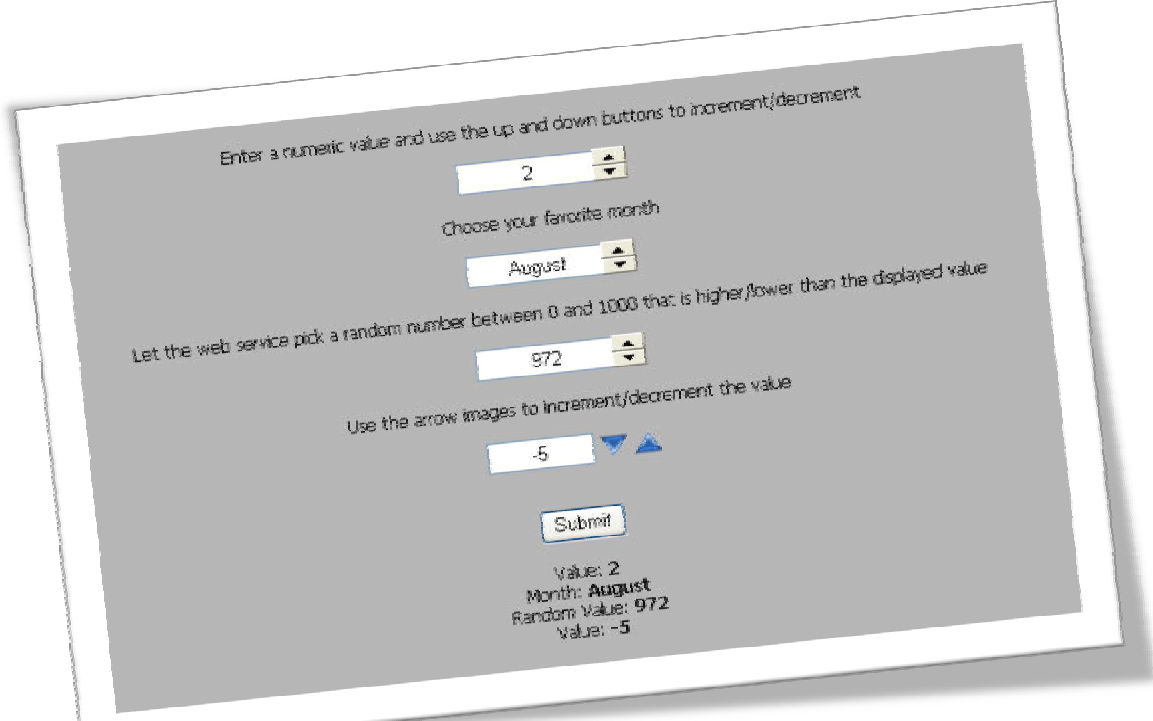

الشكل العام لبیئة العمل :

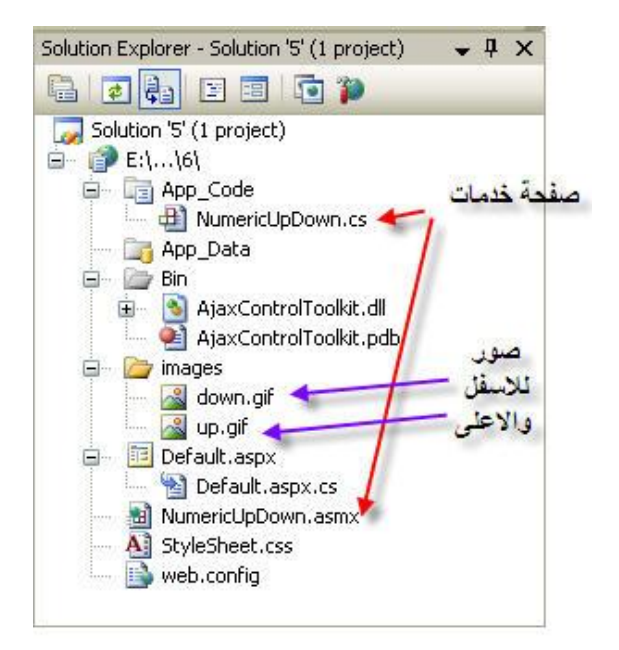

طریقة ربط صفحة خدمات :

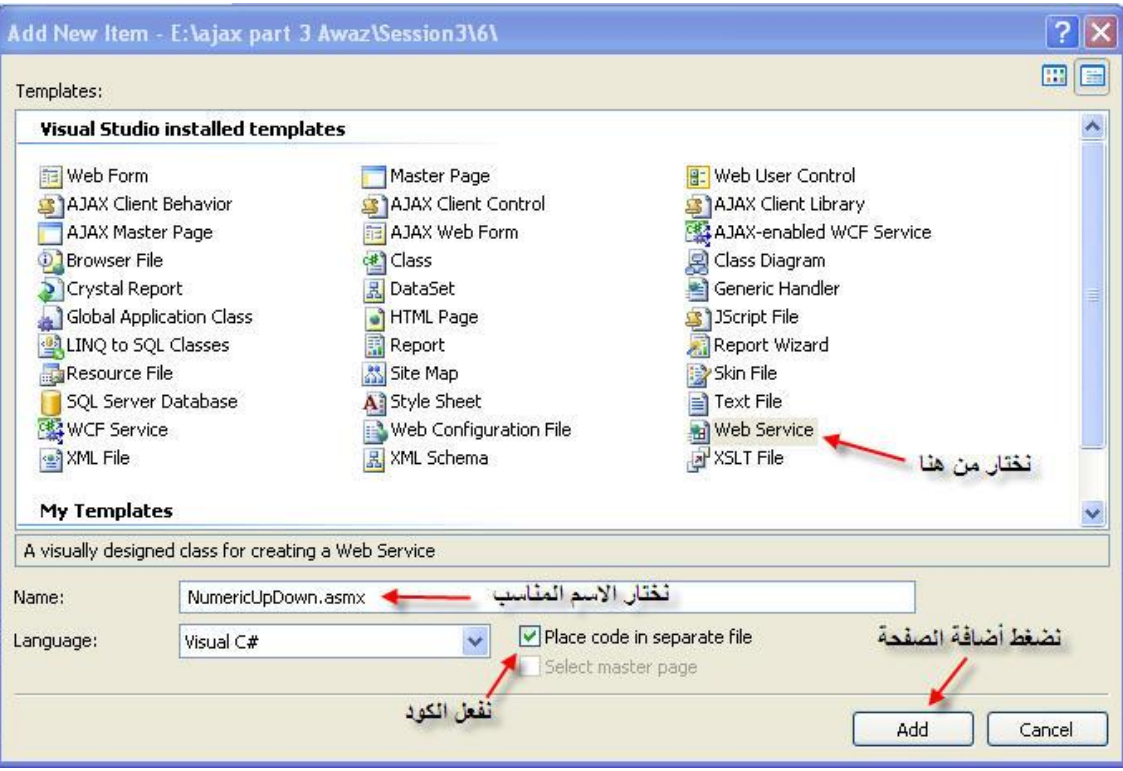

ملاحظة : یتم إضافة صفحة خدمة كما یتم إضافة صفحة الوب العادیة .

العناصر المستخدمة في التمرین :

- asp: UpdatePanel
	- asp:TextBox -

- asp:Image -
- asp:Button -
- asp:Label -

عنصر اجاكس المستخدم :

cc1:NumericUpDownExtender -

**FET ModalPopupExtender** 11 MultiHandleSliderExtender **H3** MutuallyExclusiveCheckBox... NoBot NumericUpDownExtender PagingBulletedListExtender PasswordStrength PopupControlExtender

كود صفحة aspx.Default :

```
<%@ Page Language="C#" AutoEventWireup="true" CodeFile="Default.aspx.cs"
Inherits="_Default" %> 
<%@ Register Assembly="AjaxControlToolkit" Namespace="AjaxControlToolkit"
TagPrefix="cc1" 8>
<!DOCTYPE html PUBLIC "-//W3C//DTD XHTML 1.0 Transitional//EN"
"http://www.w3.org/TR/xhtml1/DTD/xhtml1-transitional.dtd"> 
<html xmlns="http://www.w3.org/1999/xhtml"> 
<head runat="server"> 
    <title>Untitled Page</title>
     <link href="StyleSheet.css" rel="stylesheet" type="text/css" /> 
</head> 
<body> 
     <form id="form1" runat="server"> 
     <asp:ScriptManager ID="ScriptManager1" runat="server"> 
     </asp:ScriptManager> 
     <div style="text-align: center"> 
         <asp:UpdatePanel ID="UpdatePanel1" runat="server"> 
         <ContentTemplate> 
        \braket{b^r} />\braket{b^r} />
      Enter a numeric value and use the up and down buttons to 
increment/decrement <br />>> />
       <asp:TextBox ID="TextBox1" runat="server" Text="3" Width="120"
style="text-align:center" /><br />> />
      Choose your favorite month<br />>/>><br />>/>>
       <asp:TextBox ID="TextBox2" runat="server" Text="June" Width="120"
style="text-align:center" /><br /><br />
      Let the web service pick a random number between 0 and 1000 that is 
higher/lower than the displayed value<br/>br />> />
       <asp:TextBox ID="TextBox3" runat="server" Text="500" Width="120"
style="text-align:center" /><br />>br />
      Use the arrow images to increment/decrement the value<br/>shown />>/>>>
       <asp:TextBox ID="TextBox4" runat="server" Text="0" Width="70"
style="text-align:center" />
```

```
 <asp:Image ID="img1" runat="server" ImageUrl="~/images/down.gif"
AlternateText="Down" Width="20" Height="15"/> 
       <asp:Image ID="img2" runat="server" ImageUrl="~/images/up.gif"
AlternateText="Up" Width="20" Height="15"/><br />> />
      br />
       <asp:Button ID="Button1" runat="server" Text="Submit"
OnClick="Button1_Click" /><br />> />
       <asp:Label ID="Label1" runat="server" Text="[No response provided 
yet]" /> 
             <cc1:NumericUpDownExtender ID="NumericUpDownExtender1"
runat="server" 
                                            TargetControlID="TextBox1" 
                                            Width="120" 
                                            RefValues="" 
                                            ServiceDownMethod="" 
                                            ServiceUpMethod="" 
                                            TargetButtonDownID="" 
                                            TargetButtonUpID=""> 
             </cc1:NumericUpDownExtender> 
             <cc1:NumericUpDownExtender ID="NumericUpDownExtender2"
runat="server" 
                                            TargetControlID="TextBox2" 
                                            Width="120" 
RefValues="January;February;March;April;May;June;July;August;September;Octo
ber;November;December"
                                            ServiceDownMethod="" 
                                            ServiceUpMethod="" 
                                            TargetButtonDownID="" 
                                            TargetButtonUpID=""> 
             </cc1:NumericUpDownExtender> 
             <cc1:NumericUpDownExtender ID="NumericUpDownExtender3"
runat="server" 
                                            TargetControlID="TextBox3" 
                                            Tag="" 
                                             Width="120" 
                                            ServiceUpPath="NumericUpDown.asmx" 
ServiceDownPath="NumericUpDown.asmx" 
                                            ServiceUpMethod="NextValue" 
                                            ServiceDownMethod="PrevValue" 
                                            RefValues="" 
                                            TargetButtonDownID="" 
                                             TargetButtonUpID="" > 
              </cc1:NumericUpDownExtender> 
             <cc1:NumericUpDownExtender ID="NumericUpDownExtender4"
runat="server" 
                                             TargetControlID="TextBox4" 
                                             Width="80" 
                                             TargetButtonDownID="img1" 
                                             TargetButtonUpID="img2" 
                                             RefValues="" 
                                             ServiceDownMethod="" 
                                             ServiceUpMethod=""> 
              </cc1:NumericUpDownExtender> 
         </ContentTemplate> 
         </asp:UpdatePanel> 
     </div> 
     </form>
```

```
</body> 
</html>
```
}

كود صفحة StyleSheet.css

```
body, div, p, h1, h2, h3, h4, ul, li, table 
{ 
       margin:0; 
       padding:0; 
       border:none; 
} 
body 
{ 
       background: #B4B4B4 url(images/body_bg.gif) repeat left top; 
       font-family: Tahoma, Arial, sans-serif; 
       font-size:75%; 
 }
```
كود صفحة cs.NumericUpDown

```
using System; 
using System.Web; 
using System.Collections; 
using System.Web.Services; 
using System.Web.Services.Protocols; 
/// <summary> 
/// Summary description for NumericUpDown 
/// </summary> 
[WebService(Namespace = "http://tempuri.org/")] 
[WebServiceBinding(ConformsTo = WsiProfiles.BasicProfile1_1)] 
[System.Web.Script.Services.ScriptService()] 
public class NumericUpDown : System.Web.Services.WebService 
{ 
     public NumericUpDown() 
    { 
         //Uncomment the following line if using designed components 
         //InitializeComponent(); 
    } 
     [WebMethod] 
     public int NextValue(int current, string tag) 
    \left\{ \right.Random rand = new Random();
         return rand.Next(Math.Min(1000, Math.Max(0, current)), 1001); 
    } 
     [WebMethod] 
     public int PrevValue(int current, string tag) 
    { 
        Random rand = new Random();
        return rand.Next(0, Math.Min(1000, Math.Max(0, current))); 
    }
```
ملاحظة: في صفحة NumericUpDown.cs تم استخدام Random لـتوليد ارقام عشوائية بين رقمين .

كود صفحة asmx.NumericUpDown

<%@ WebService Language="C#" CodeBehind="~/App\_Code/NumericUpDown.cs" Class="NumericUpDown" %>

نھایة التمرین الثالث

## **التمرین الرابع :**

Panel يملك ضل جميل يمكن ان يحتوي إي عنصر نريد استخدامه

الشكل العام للتمرین :

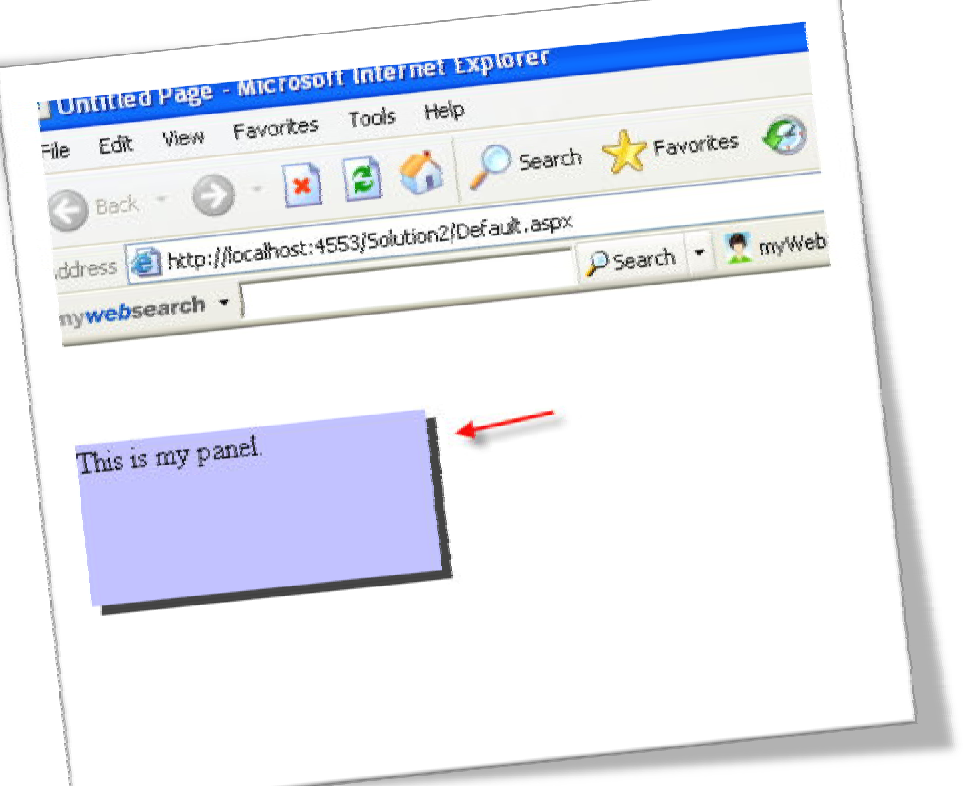

الشكل العام لبیئة العمل :

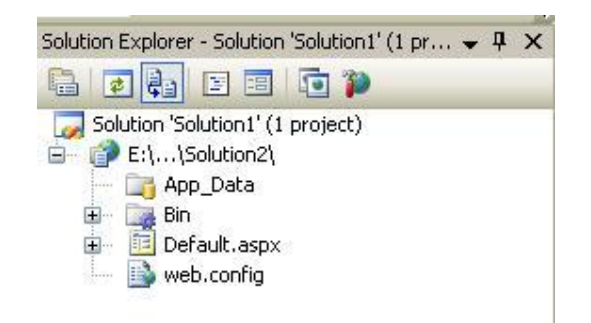

العناصر المستخدمة في التمرین :

- asp:Panel -
- cc1:DropShadowExtender -

عنصر اجاكس المستخدم :

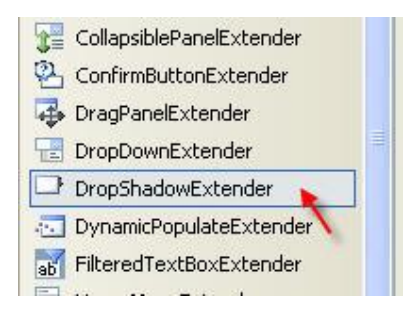

كود صفحة aspx.Default :

```
<%@ Page Language="C#" AutoEventWireup="true" CodeFile="Default.aspx.cs"
Inherits="_Default" %> 
<%@ Register Assembly="AjaxControlToolkit" Namespace="AjaxControlToolkit"
TagPrefix="cc1" 8>
<!DOCTYPE html PUBLIC "-//W3C//DTD XHTML 1.0 Transitional//EN"
"http://www.w3.org/TR/xhtml1/DTD/xhtml1-transitional.dtd"> 
<html xmlns="http://www.w3.org/1999/xhtml"> 
<head runat="server"> 
    <title>Untitled Page</title>
</head> 
<body> 
     <form id="form1" runat="server"> 
     <asp:ScriptManager ID="ScriptManager1" runat="server"> 
     </asp:ScriptManager> 
    br />
    br />
     <div> 
     <asp:Panel ID="Panel1" runat="server" BackColor="#C0C0FF" Height="86px"
Width="187px"> 
            This is my panel. 
             </asp:Panel> 
         <cc1:DropShadowExtender ID="DropShadowExtender1" runat="server" 
TargetControlID="Panel1" Opacity=".75" Rounded="false" Radius="6"> 
         </cc1:DropShadowExtender> 
     </div> 
     </form> 
</body> 
</html>
```
نھایة التمرین الرابع

ثلاثة طرق مختلفة في إدراج التاريخ في صندوق النص وبتنسيق التاريخ المختلفة

الشكل العام للتمرین :

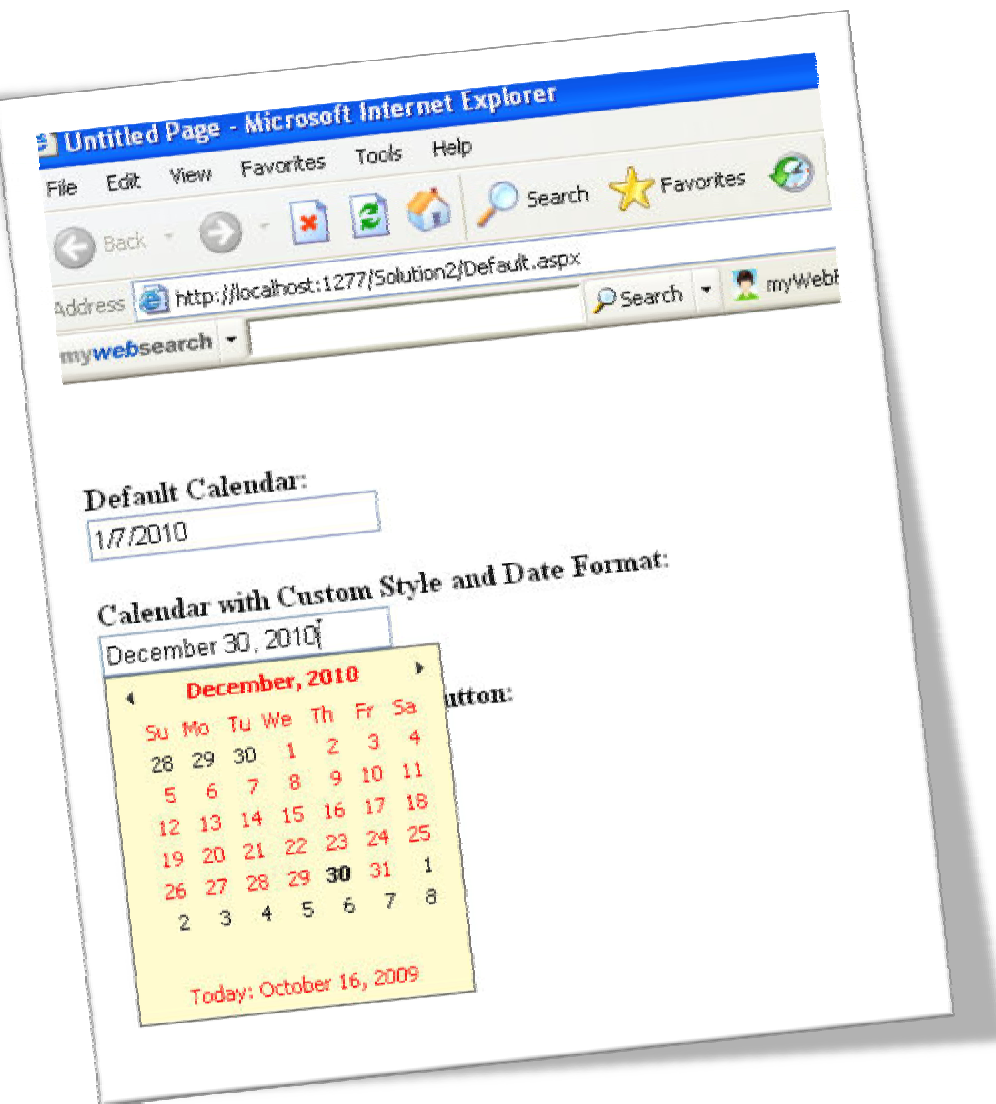

الشكل العام لبیئة العمل :

```
Solution Explorer - Solution 'Solution1' (1 pr... → P X
                        GEADER
                        Solution 'Solution1' (1 project)
                        E:\...\Solution2\
                           App_Data
                          Bin Bin
                             AjaxControlToolkit.dll
                              AjaxControlToolkit.pdb
                            Calendar_scheduleHS.png
                          图 Default.aspx
                                                   <mark>صورة الزر</mark>
                            - All StyleSheet.css
                              web.config
                                                             العناصر المستخدمة في التمرین : 
                                                                    asp:TextBox -
                                                            cc1:CalendarExtender
                                                                     asp: Image
                                                                  عنصر اجاكس المستخدم : 
                             AccordionPane
                             AlwaysVisibleControlExtender
                             AnimationExtender
                             AutoCompleteExtender
                             CalendarExtender
                             CascadingDropDown
                             CollapsiblePanelExtender
                                                            كود صفحة aspx.Default : 
<%@ Page Language="C#" AutoEventWireup="true" CodeFile="Default.aspx.cs"
Inherits="_Default" %> 
<%@ Register Assembly="AjaxControlToolkit" Namespace="AjaxControlToolkit"
TagPrefix="cc1" 8>
<!DOCTYPE html PUBLIC "-//W3C//DTD XHTML 1.0 Transitional//EN"
"http://www.w3.org/TR/xhtml1/DTD/xhtml1-transitional.dtd"> 
<html xmlns="http://www.w3.org/1999/xhtml"> 
<head runat="server"> 
     <title>Untitled Page</title> 
     <link href="StyleSheet.css" rel="stylesheet" type="text/css" /> 
     <form id="form1" runat="server"> 
     <asp:ScriptManager ID="ScriptManager1" runat="server"> 
     </asp:ScriptManager>
```
</head> <body>

<div>

 $\text{br}$  /> $\text{br}$  />

<b>>b>Default Calendar:</b>>>>>> />

```
 <asp:TextBox ID="Date1" runat="server"></asp:TextBox> 
         <cc1:CalendarExtender ID="CalendarExtender1" runat="server"
TargetControlID="Date1"> 
         </cc1:CalendarExtender> 
         \braket{b^r} />\braket{b^r} />
        <b>Calendar with Custom Style and Date Format:</b><br />>/>>>
              <asp:TextBox ID="Date2" runat="server"></asp:TextBox> 
         <cc1:CalendarExtender ID="CalendarExtender2" runat="server"
TargetControlID="Date2" CssClass="MyCalendar" Format="MMMM d, yyyy"> 
         </cc1:CalendarExtender> 
        {\tt<br/>v}/>{\tt<br/>v}<b>Calendar with associated button:</b><br />>/>>>
              <asp:TextBox ID="Date3" runat="server"></asp:TextBox> 
              <asp:Image ID="Image1" runat="server"
ImageUrl="~/Calendar_scheduleHS.png" AlternateText="" /> 
         <cc1:CalendarExtender ID="CalendarExtender3" runat="server"
TargetControlID="Date3" PopupButtonID="Image1"> 
         </cc1:CalendarExtender> 
     </div> 
     </form> 
</body> 
</html>
```
كود صفحة StyleSheet.css

```
.MyCalendar .ajax__calendar_container
 { 
     border:1px solid #646464; 
     background-color: lemonchiffon; 
     color: red; 
} 
.MyCalendar .ajax__calendar_other .ajax__calendar_day, 
.MyCalendar .ajax__calendar_other .ajax__calendar_year
\left\{ \right. color: black; 
} 
.MyCalendar .ajax__calendar_hover .ajax__calendar_day, 
.MyCalendar .ajax__calendar_hover .ajax__calendar_month, 
.MyCalendar .ajax__calendar_hover .ajax__calendar_year 
\left\{ \right. color: black; 
} 
.MyCalendar .ajax__calendar_active .ajax__calendar_day, 
.MyCalendar .ajax__calendar_active .ajax__calendar_month, 
.MyCalendar .ajax__calendar_active .ajax__calendar_year 
{ 
     color: black; 
     font-weight:bold;
```
}

نھایة التمرین الخامس

#### **التمرین السادس :**

تحديث البيانات الموجودة في الشريط العلوي بحركة بطريقة بثلاثة طرق انيميشن يتم اختيارھا عبر صناديق الاختيار

#### الشكل العام للتمرین :

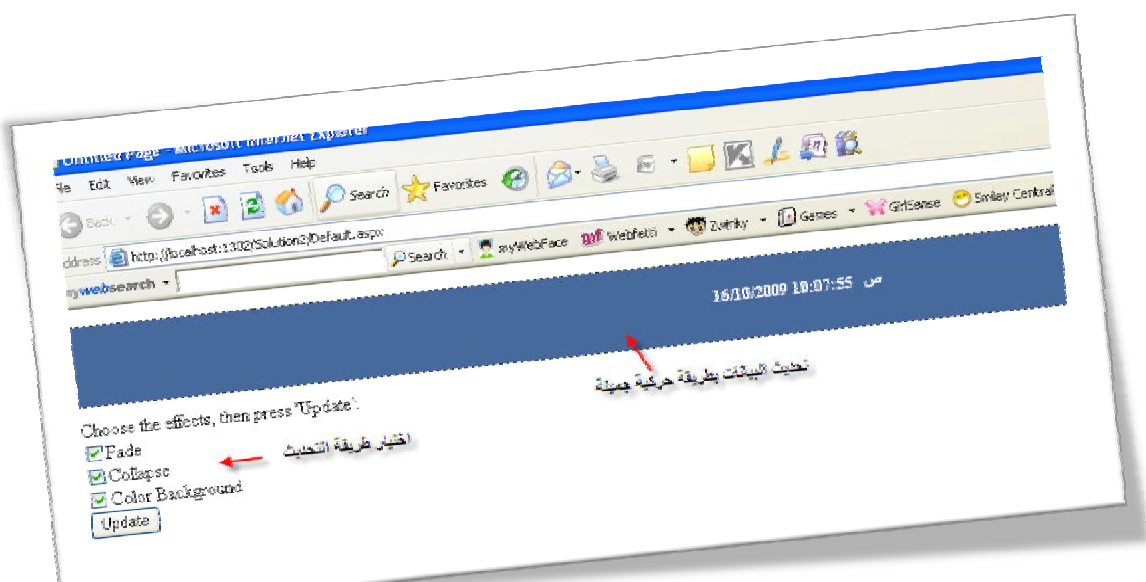

الشكل العام لبیئة العمل :

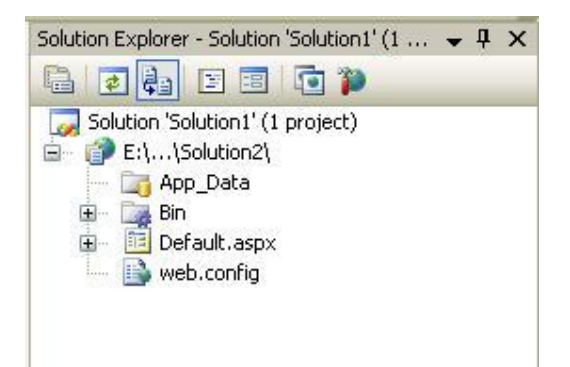

العناصر المستخدمة في التمرین :

- asp: UpdatePanel
	- asp:Label -
- input type="checkbox"
	- asp:Button -
- cc1:UpdatePanelAnimationExtender

عنصر اجاكس المستخدم :

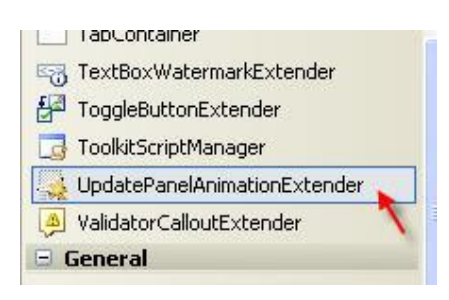

كود صفحة aspx.Default :

```
<%@ Page Language="C#" AutoEventWireup="true" CodeFile="Default.aspx.cs"
Inherits="_Default" %> 
<%@ Register Assembly="AjaxControlToolkit" Namespace="AjaxControlToolkit"
TagPrefix="cc1" 8>
<!DOCTYPE html PUBLIC "-//W3C//DTD XHTML 1.0 Transitional//EN"
"http://www.w3.org/TR/xhtml1/DTD/xhtml1-transitional.dtd"> 
<html xmlns="http://www.w3.org/1999/xhtml"> 
<head runat="server"> 
    <title>Untitled Page</title>
</head> 
<body> 
     <form id="form1" runat="server"> 
     <asp:ScriptManager ID="ScriptManager1" runat="server"> 
     </asp:ScriptManager> 
     <div style="margin-bottom: 10px;"> 
                 <div style="border: dashed 1px #222222;"> 
                 <div id="up_container" style="background-color: #40669A;"> 
                      <asp:UpdatePanel ID="update" runat="server"> 
                          <ContentTemplate> 
                              <div id="background" style="text-align: center; 
vertical-align: middle; line-height: 44px; padding: 12px; height: 44px; 
color: #FFFFFF;"> 
                                   <asp:Label ID="lblUpdate" runat="server"
Style="padding: 5px; font-size: 14px; font-weight: bold;"> 
                                      4/28/1906 12:00:00 AM 
                                   </asp:Label> 
                              </div> 
                          </ContentTemplate> 
                          <Triggers> 
                              <asp:AsyncPostBackTrigger ControlID="btnUpdate"
EventName="Click" /> 
                          </Triggers> 
                      </asp:UpdatePanel> 
                  </div> 
             </div>
```

```
 </div> 
                     Choose the effects, then press 'Update': < br />>
         <input type="checkbox" id="effect_fade" checked="checked" /><label
for="effect_fade">Fade</label><br /> 
         <input type="checkbox" id="effect_collapse" checked="checked"
/><label for="effect_collapse">Collapse</label><br /> 
         <input type="checkbox" id="effect_color" checked="checked" /><label
for="effect_color">Color Background</label><br /> 
         <asp:Button ID="btnUpdate" runat="server" Text="Update"
OnClick="btnUpdate_Click" /> 
     <cc1:UpdatePanelAnimationExtender ID="upae" BehaviorID="animation"
runat="server" TargetControlID="update"> 
      <Animations> 
                  <OnUpdating> 
                      <Sequence> 
                          \langle. Store the original height of the panel -\frac{2}{3} <ScriptAction Script="var b = $find('animation'); 
b._originalHeight = b._element.offsetHeight;" /> 
                         \langle -- Disable all the controls -\frac{2}{3} <Parallel duration="0"> 
                               <EnableAction AnimationTarget="btnUpdate"
Enabled="false" /> 
                               <EnableAction AnimationTarget="effect_color"
Enabled="false" /> 
                               <EnableAction AnimationTarget="effect_collapse"
Enabled="false" /> 
                              <EnableAction AnimationTarget="effect_fade"
Enabled="false" /> 
                           </Parallel> 
                           <StyleAction Attribute="overflow" Value="hidden" /> 
                          \langle -- Do each of the selected effects -\frac{2}{3} <Parallel duration=".25" Fps="30"> 
                               <Condition
ConditionScript="$get('effect_fade').checked"> 
                                   <FadeOut AnimationTarget="up_container"
minimumOpacity=".2" /> 
                               </Condition> 
                               <Condition
ConditionScript="$get('effect_collapse').checked"> 
                                   <Resize Height="0" /> 
                               </Condition> 
                               <Condition
ConditionScript="$get('effect_color').checked"> 
                                   <Color AnimationTarget="up_container"
PropertyKey="backgroundColor" 
                                       EndValue="#FF0000" StartValue="#40669A"
/> 
                               </Condition> 
                           </Parallel> 
                      </Sequence> 
                  </OnUpdating> 
                  <OnUpdated> 
                      <Sequence> 
                          \langle -- Do each of the selected effects -\frac{2}{3} <Parallel duration=".25" Fps="30"> 
                               <Condition
ConditionScript="$get('effect_fade').checked"> 
                                   <FadeIn AnimationTarget="up_container"
minimumOpacity=".2" />
```

```
 </Condition> 
                               <Condition
ConditionScript="$get('effect_collapse').checked"> 
                                  <%-- Get the stored height --
                                   <Resize
HeightScript="$find('animation')._originalHeight" /> 
                               </Condition> 
                               <Condition
ConditionScript="$get('effect_color').checked"> 
                                   <Color AnimationTarget="up_container"
PropertyKey="backgroundColor" 
                                        StartValue="#FF0000" EndValue="#40669A"
/> 
                               </Condition> 
                           </Parallel> 
                          \langle -- Enable all the controls -\frac{2}{3} <Parallel duration="0"> 
                               <EnableAction AnimationTarget="effect_fade"
Enabled="true" /> 
                               <EnableAction AnimationTarget="effect_collapse"
Enabled="true" /> 
                               <EnableAction AnimationTarget="effect_color"
Enabled="true" /> 
                               <EnableAction AnimationTarget="btnUpdate"
Enabled="true" /> 
                          </Parallel> 
                      </Sequence> 
                  </OnUpdated> 
              </Animations> 
     </cc1:UpdatePanelAnimationExtender> 
     </form> 
</body> 
</html>
```
: Default.aspx.cs صفحة كود

```
using System; 
using System.Configuration; 
using System.Data; 
using System.Linq; 
using System.Web; 
using System.Web.Security; 
using System.Web.UI; 
using System.Web.UI.HtmlControls; 
using System.Web.UI.WebControls; 
using System.Web.UI.WebControls.WebParts; 
using System.Xml.Linq; 
public partial class _Default : System.Web.UI.Page 
{ 
     protected void Page_Load(object sender, EventArgs e) 
    { 
    } 
     protected void btnUpdate_Click(object sender, EventArgs e) 
    {
```

```
System.Threading.Thread.Sleep(300); 
lblUpdate.Text = DateTime.Now.ToString();
```
}

}

نھایة التمرین السادس

**التمرین السابع :** 

أشرطة تمرير قيم رقمية يتم تحديث القيم بشكل مباشرة عند التمرير ويظھر توقيت أخر تحديث لتلك القيم

الشكل العام للتمرین :

 $\overline{\phantom{0}}$ 

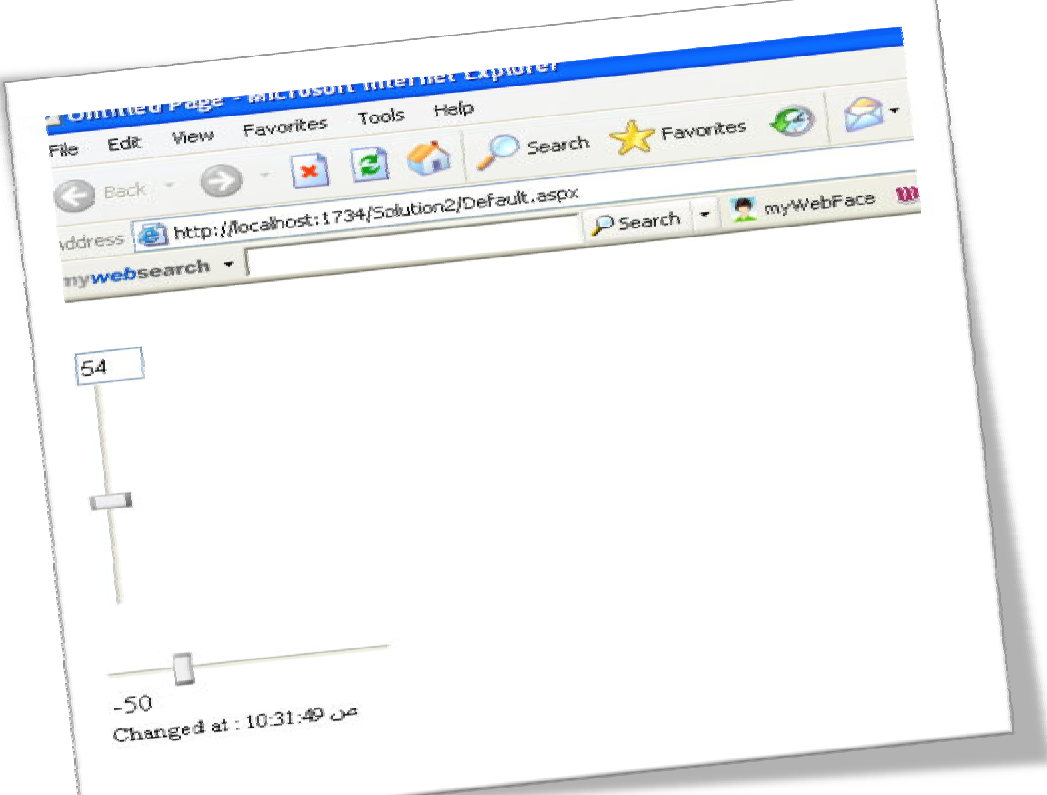

الشكل العام لبیئة العمل :

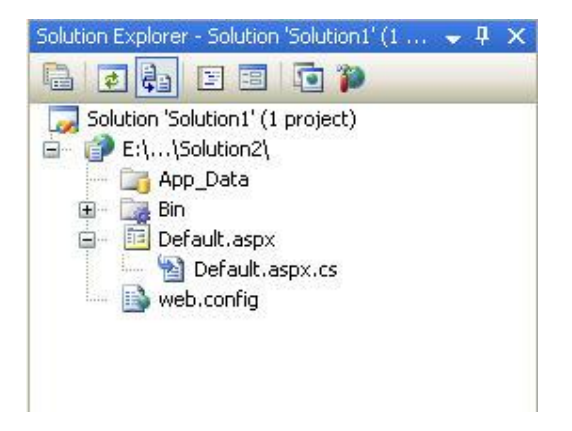

العناصر المستخدمة في التمرین :

- asp:TextBox
	- asp:Label -
- asp: UpdatePanel
- cc1:SliderExtender -

عنصر اجاكس المستخدم :

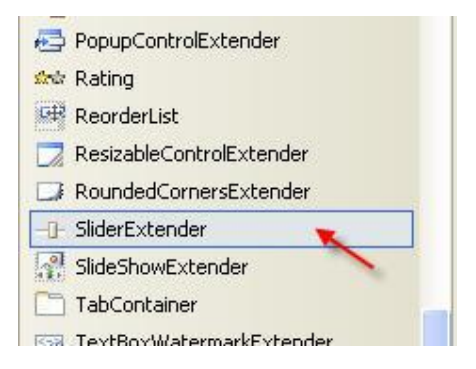

كود صفحة aspx.Default :

```
<%@ Page Language="C#" AutoEventWireup="true" CodeFile="Default.aspx.cs"
Inherits="_Default" %> 
<%@ Register Assembly="AjaxControlToolkit" Namespace="AjaxControlToolkit"
TagPrefix="cc1" 8>
<!DOCTYPE html PUBLIC "-//W3C//DTD XHTML 1.0 Transitional//EN"
"http://www.w3.org/TR/xhtml1/DTD/xhtml1-transitional.dtd"> 
<html xmlns="http://www.w3.org/1999/xhtml"> 
<head runat="server"> 
     <title>Untitled Page</title> 
</head> 
<body> 
     <form id="form1" runat="server"> 
     <asp:ScriptManager ID="ScriptManager1" runat="server"> 
     </asp:ScriptManager> 
br />
     <asp:TextBox ID="Slider1_BoundControl" runat="server" Width="30" /><br
/> 
     <asp:TextBox ID="Slider1" runat="server" /> 
    br />
    br />
     <asp:TextBox ID="Slider2" runat="server" AutoPostBack="true" Text="0"
/> 
    <asp:Label ID="Slider2 BoundControl" runat="server" /><br />
         <asp:UpdatePanel ID="UpdatePanel1" runat="server"
UpdateMode="conditional"> 
             <ContentTemplate> 
                 <asp:Label ID="lblUpdateDate" runat="server" style="font-
size:80;" Text="knbsp;" />
             </ContentTemplate> 
             <Triggers> 
                 <asp:AsyncPostBackTrigger ControlID="Slider2"
```

```
EventName="TextChanged" /> 
              </Triggers> 
         </asp:UpdatePanel> 
    br />
     <cc1:SliderExtender ID="SliderExtender1" runat="server" 
         BehaviorID="Slider1" 
         TargetControlID="Slider1" 
         BoundControlID="Slider1_BoundControl" 
         Orientation="Vertical" 
         EnableHandleAnimation="true"> 
     </cc1:SliderExtender> 
     <cc1:SliderExtender ID="SliderExtender2" runat="server" 
         BehaviorID="Slider2" 
         TargetControlID="Slider2" 
         Minimum="-100" 
         Maximum="100" 
         BoundControlID="Slider2_BoundControl" 
         Steps="5"> 
     </cc1:SliderExtender> 
     </form> 
</body> 
</html>
```
: Default.aspx.cs صفحة كود

```
using System; 
using System.Configuration; 
using System.Data; 
using System.Linq; 
using System.Web; 
using System.Web.Security; 
using System.Web.UI; 
using System.Web.UI.HtmlControls; 
using System.Web.UI.WebControls; 
using System.Web.UI.WebControls.WebParts; 
using System.Xml.Linq; 
public partial class _Default : System.Web.UI.Page 
{ 
     protected void Page_Load(object sender, EventArgs e) 
    { 
        ScriptManager1.RegisterAsyncPostBackControl(Slider2); 
         if (Page.IsPostBack) 
        { 
            lblUpdateDate.Text = "Changed at : " + 
DateTime.Now.ToLongTimeString(); 
        } 
    } 
}
```
نھایة التمرین السابع

#### **التمرین الثامن :**

قائمة من الروابط تظھر بالضغط على الرابط الأول

الشكل العام للتمرین :

 $\overline{\phantom{0}}$ 

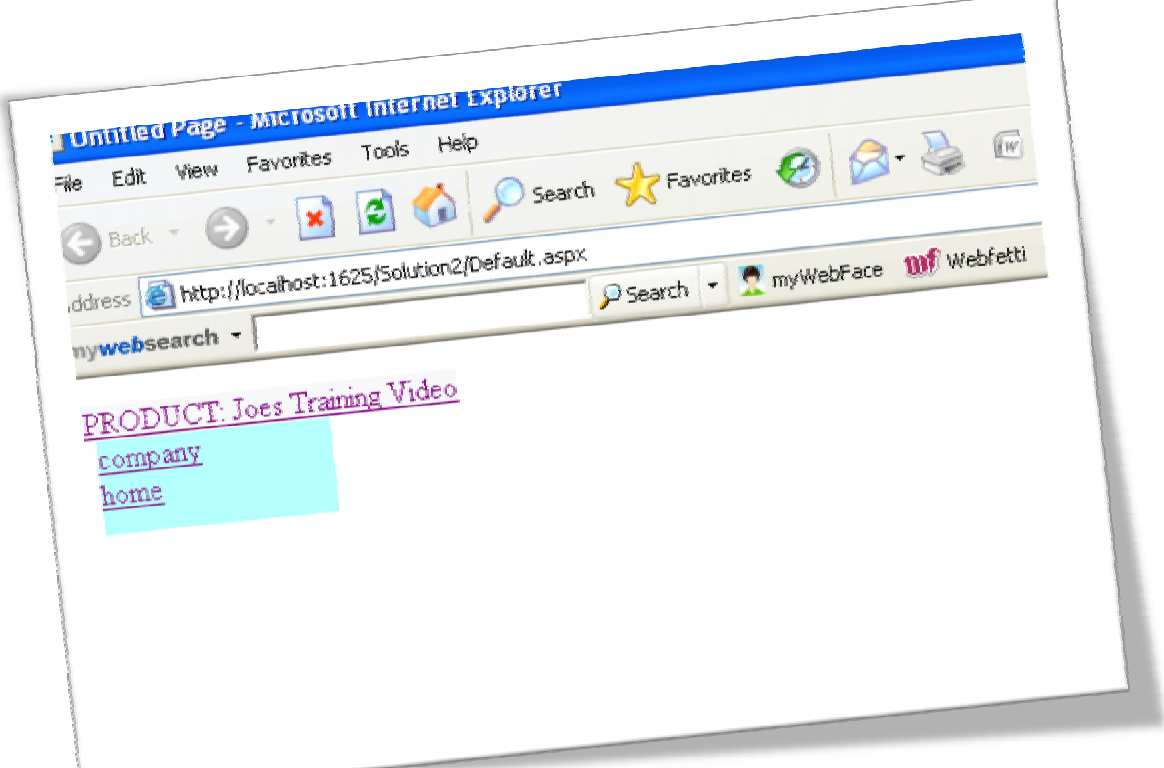

الشكل العام لبیئة العمل :

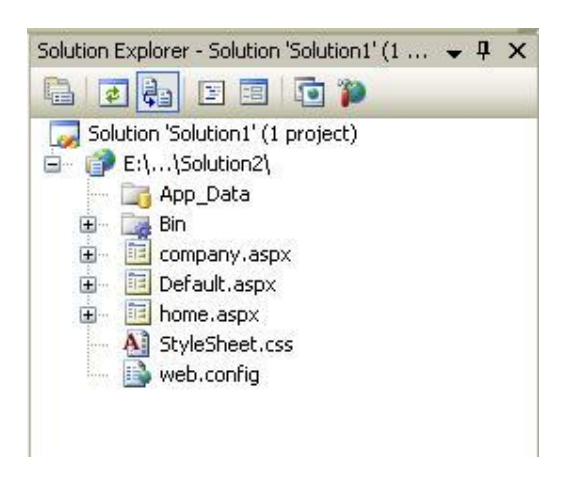

العناصر المستخدمة في التمرین :

- cc1:HoverMenuExtender
	- asp:Panel
	- asp:LinkButton -

عنصر اجاكس المستخدم :

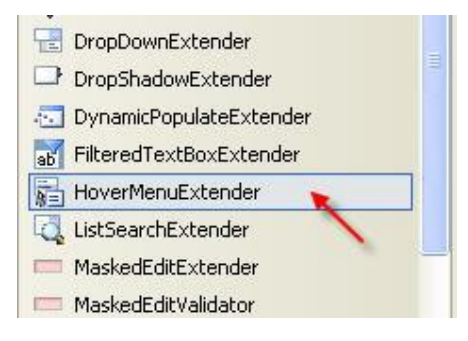

كود صفحة aspx.Default :

```
<%@ Page Language="C#" AutoEventWireup="true" CodeFile="Default.aspx.cs"
Inherits="_Default" %> 
<%@ Register Assembly="AjaxControlToolkit" Namespace="AjaxControlToolkit"
TagPrefix="cc1" 8>
<!DOCTYPE html PUBLIC "-//W3C//DTD XHTML 1.0 Transitional//EN"
"http://www.w3.org/TR/xhtml1/DTD/xhtml1-transitional.dtd"> 
<html xmlns="http://www.w3.org/1999/xhtml"> 
<head runat="server"> 
    <title>Untitled Page</title>
     <link href="StyleSheet.css" rel="stylesheet" type="text/css" /> 
</head> 
<body> 
     <form id="form1" runat="server"> 
     <asp:ScriptManager ID="ScriptManager1" runat="server"> 
     </asp:ScriptManager> 
     <div> 
         <cc1:HoverMenuExtender ID="HoverMenuExtender1" 
                           runat="server" 
                           TargetControlID="btnProduct" 
                           PopupControlID="PanelPopUp" 
                           PopupPosition="bottom" 
                           OffsetX="6" 
                           PopDelay="25" HoverCssClass="popupHover"> 
         </cc1:HoverMenuExtender> 
         <asp:Panel ID="PanelPopUp" runat="server" Height="50px"
Width="125px" CssClass="popupMenu"> 
                 <asp:LinkButton ID="BtnUpDate" runat="server"
CausesValidation="true" 
                     CommandName="company" Text="company"
PostBackUrl="~/company.aspx"></asp:LinkButton><br /> 
                 <asp:LinkButton ID="BtnCancel" runat="server"
CausesValidation="false" CommandName="Cancel" Text="home"
PostBackUrl="~/home.aspx"></asp:LinkButton> 
             </asp:Panel> 
             <asp:LinkButton ID="btnProduct" runat="server">PRODUCT: Joes
```

```
Training Video</asp:LinkButton> 
     </div> 
     </form> 
</body> 
</html>
```
كود صفحة StyleSheet.css

```
.popupHover 
 { 
      background-image:url(images/header-opened.png); 
      background-repeat:repeat-x; 
      background-position:left top; 
      background-color:#F5F7F8; 
 } 
.popupMenu 
{ 
      position:absolute; 
      visibility:hidden; 
      background-color:#AAFFFF; 
      opacity:.9; 
       filter: alpha(opacity=90);
 }
```
نھایة التمرین الثامن

#### **التمرین التاسع :**

صندوق نص عند الضغط عليه تظھر قائمة من الخيارات لنختار منھا اختيار واحد ويتم وضع قيمته في صندوق النص بعد اختيار المناسب

#### الشكل العام للتمرین :

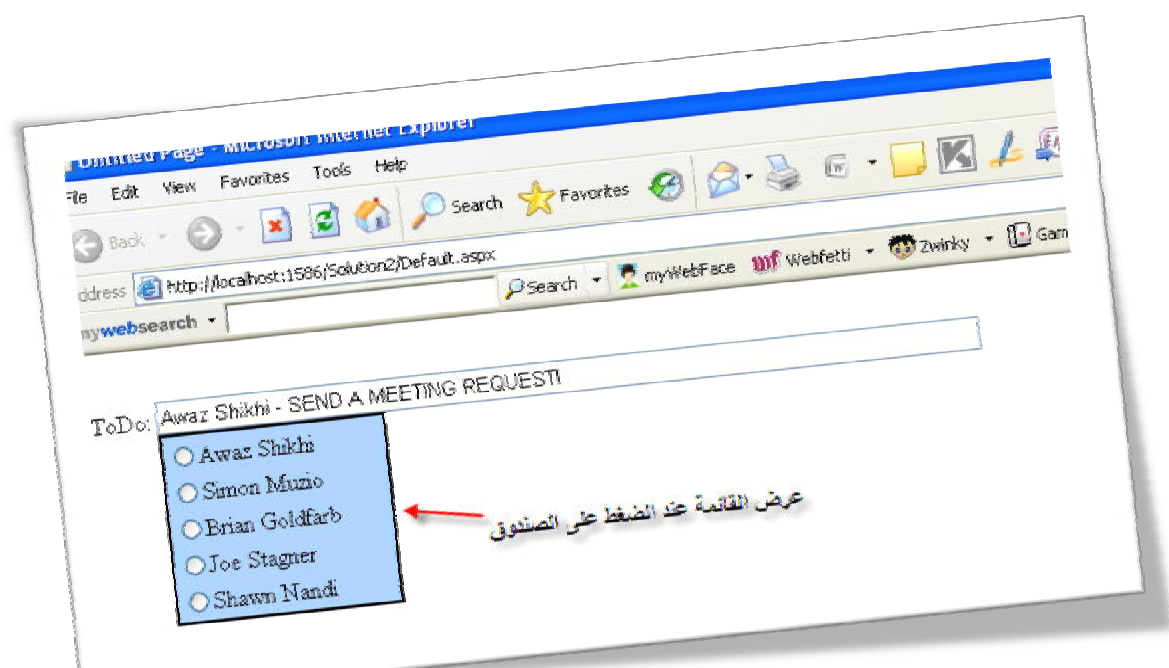

الشكل العام لبیئة العمل :

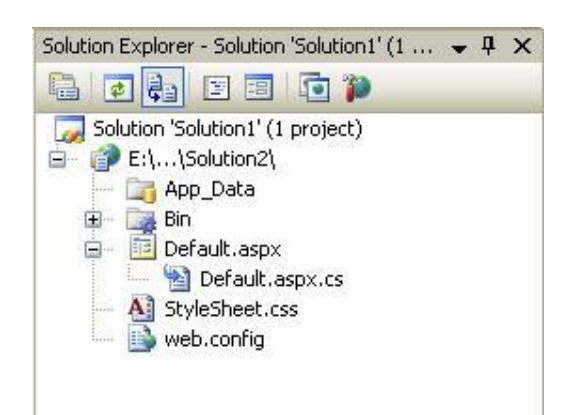

العناصر المستخدمة في التمرین :

- asp:TextBox -
- asp:UpdatePanel -

- asp:RadioButtonList -
- cc1:PopupControlExtender -

عنصر اجاكس المستخدم :

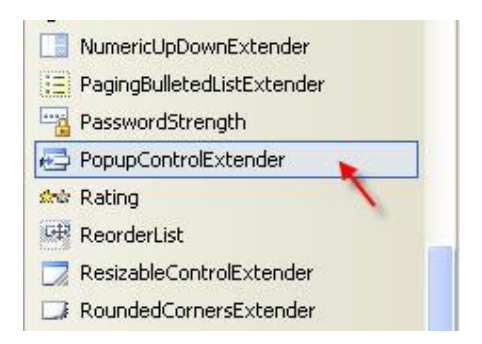

كود صفحة Default.aspx :

```
<%@ Page Language="C#" AutoEventWireup="true" CodeFile="Default.aspx.cs"
Inherits="_Default" %> 
<%@ Register Assembly="AjaxControlToolkit" Namespace="AjaxControlToolkit"
TagPrefix="cc1" 8>
<!DOCTYPE html PUBLIC "-//W3C//DTD XHTML 1.0 Transitional//EN"
"http://www.w3.org/TR/xhtml1/DTD/xhtml1-transitional.dtd"> 
<html xmlns="http://www.w3.org/1999/xhtml"> 
<head runat="server"> 
    <title>Untitled Page</title>
     <link href="StyleSheet.css" rel="stylesheet" type="text/css" /> 
</head> 
<body> 
     <form id="form1" runat="server"> 
     <asp:ScriptManager ID="ScriptManager1" runat="server"> 
     </asp:ScriptManager> 
     <div> 
              br />
            ToDo: 
             <asp:TextBox ID="MyTextBox" runat="server"
Width="538px"></asp:TextBox> 
            br />
             <asp:Panel ID="Panel1" runat="server" CssClass="popupControl"> 
                  <asp:UpdatePanel ID="UpdatePanel1" runat="server"> 
                      <ContentTemplate> 
                          <asp:RadioButtonList ID="RadioButtonList1"
runat="server" AutoPostBack="true"
OnSelectedIndexChanged="RadioButtonList1_SelectedIndexChanged" 
                              Width="146px"> 
                              <asp:ListItem Text="Awaz 
Shikhi"></asp:ListItem> 
                              <asp:ListItem Text="Simon 
Muzio"></asp:ListItem> 
                              <asp:ListItem Text="Brian 
Goldfarb"></asp:ListItem> 
                              <asp:ListItem Text="Joe 
Stagner"></asp:ListItem> 
                              <asp:ListItem Text="Shawn
```

```
Nandi"></asp:ListItem> 
                           </asp:RadioButtonList> 
                      </ContentTemplate> 
                  </asp:UpdatePanel> 
              </asp:Panel> 
             br />
         <cc1:PopupControlExtender ID="PopupControlExtender1" runat="server"
CommitProperty="value" 
                  CommitScript="e.value += ' - SEND A MEETING REQUEST!';"
PopupControlID="Panel1" 
                  Position="Bottom" TargetControlID="MyTextBox"> 
         </cc1:PopupControlExtender> 
     </div> 
     </form> 
</body> 
</html>
```
كود صفحة StyleSheet.css

```
.watermark 
 { 
       background: #FFAAFF; 
 } 
 .popupControl 
 { 
       background-color:#AAD4FF; 
       position:absolute; 
       visibility:hidden; 
       border-style:solid; 
       border-color: Black; 
       border-width: 2px; 
 }
```
: Default.aspx.cs صفحة كود

```
using System; 
using System.Configuration; 
using System.Data; 
using System.Linq; 
using System.Web; 
using System.Web.Security; 
using System.Web.UI; 
using System.Web.UI.HtmlControls; 
using System.Web.UI.WebControls; 
using System.Web.UI.WebControls.WebParts; 
using System.Xml.Linq; 
using AjaxControlToolkit; 
public partial class _Default : System.Web.UI.Page 
{ 
     protected void RadioButtonList1_SelectedIndexChanged(object sender, 
EventArgs e) 
    { 
         if ((String.IsNullOrEmpty(RadioButtonList1.SelectedValue)) == 
false) 
        { 
              // Popup result is the selected task 
PopupControlExtender.GetProxyForCurrentPopup(this.Page).Commit(RadioButtonL
```

```
ist1.SelectedValue); 
        } 
         // Reset the selected item 
       RadioButtonList1.ClearSelection(); 
    } 
}
```
نھاية التمرين التاسع

#### **جمیع التمارین تمت تجربتھا وتم التأكد من عملھا بشكل صحیح..**

**مع التمنیات بالتوفیق : آواز شیخي**

[www.asp.net](http://www.asp.net) : المصدر